## <span id="page-0-0"></span>Deploying Coro with JumpCloud

This guide describes how to deploy the Coro Agent to your macOS endpoint devices through JumpCloud.

## **Important**

JumpCloud does not support dynamic links and requires a non-changing, static URL to deploy apps using their Software Management feature. This is a known limitation - to learn more, see: **[https://jumpcloud.com/support/software](https://jumpcloud.com/support/software-management-macos)[management-macos](https://jumpcloud.com/support/software-management-macos)**.

For this reason, Coro recommends deploying the Agent in one of the following ways:

- 1. Via shell script. For full details, see [Using a shell script to deploy Coro to macOS devices](../macos-script-deploy/).
- As JumpCloud recommends, self-host the Agent installer package on a cloud storage service such as AWS, Backblaze, or 2. Dropbox. Then, set the installer path to the relevant location in that service. For example: https://host.com/path/ CoroInstaller\_123abc-456def-789abc.pkg . Through this method, you can utilize your new static URL to deploy the Agent using JumpCloud's Software Management feature. For information and queries regarding this method, contact JumpCloud support.

To deploy Coro via JumpCloud, perform the following steps:

## **[Sign into the Coro console](../../../overview/log-in/)**. 1.

From the toolbar, select **Control Panel**: 2.

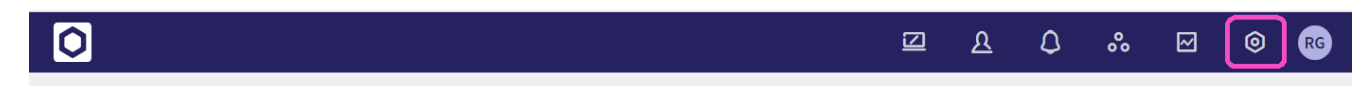

Select **Devices**: 3.